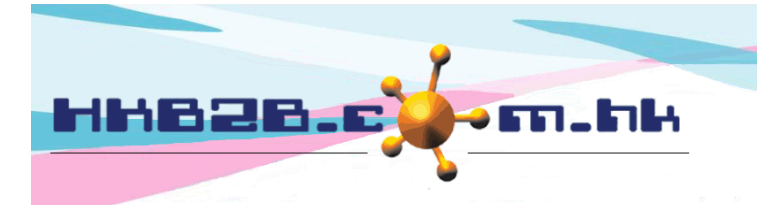

HKB2B Limited 香港灣仔軒尼斯道 48-62 號上海實業大廈 11 樓 1102 室 Room 1102, Shanghai Industrial Investment Building, 48-62 Hennessy Road, Wan Chai, Hong Kong Tel: (852) 2520 5128 Fax: (852) 2520 6636 

## 過期與寬限期

## 自動過期失效功能

當自動過期失效功能啟動後,每天系統會在首個用戶登入後:-

- 1. 將已過期的項目使之不能被用於護理扣除
- 2. 製作一張過期發票記錄此交易

3. 以失效護理的價值計算失效價值,此價值可以作為公司營業額的一部分。 如果公司有寬限期規則,系統會以到期日加寬限期來進行操作。

啟動自動過期失效功能在 預約 > 設定 > 會員已購買項目根據到期日自動失效

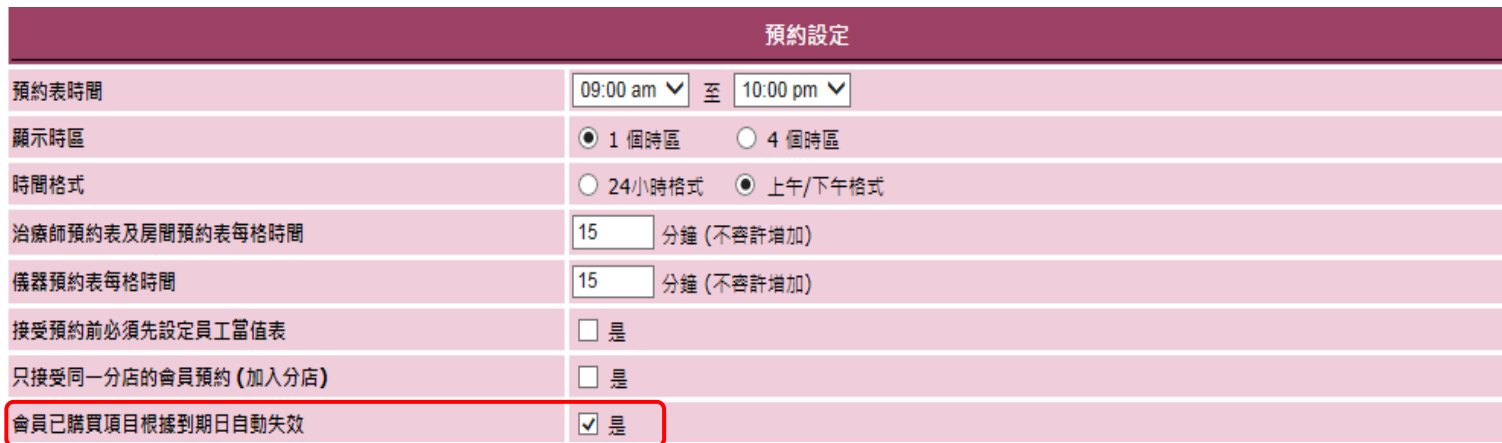

設定寬限期在 總檔 > 一般設定 > 總檔設定 > 預設寬限期

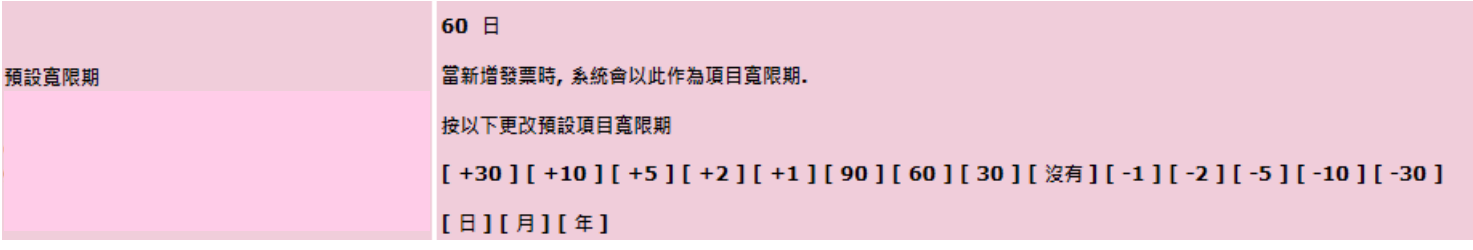

在查看發票上,項目的寬限期會有顯示。已過期的項目也會有表示。 銷售 > 發票搜尋 > 選擇發票 > 查看

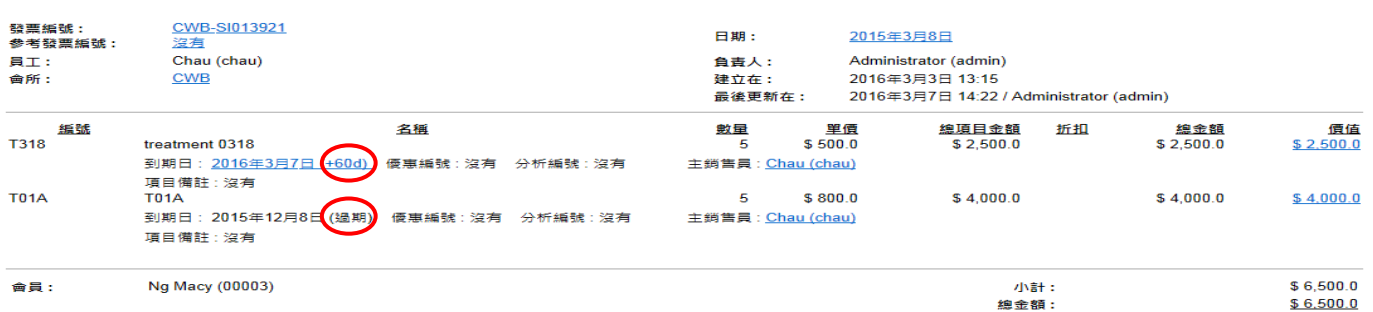

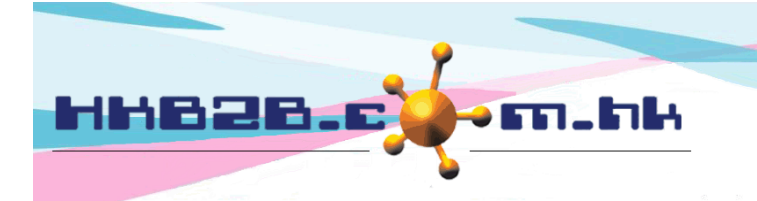

HKB2B Limited 香港灣仔軒尼斯道 48-62 號上海實業大廈 11 樓 1102 室 Room 1102, Shanghai Industrial Investment Building, 48-62 Hennessy Road, Wan Chai, Hong Kong Tel: (852) 2520 5128 Fax: (852) 2520 6636 

## 手動過期失效功能

用戶也可以手動方式選擇項目使之過期失效。手動功能在 銷售 > 過期 > 過期

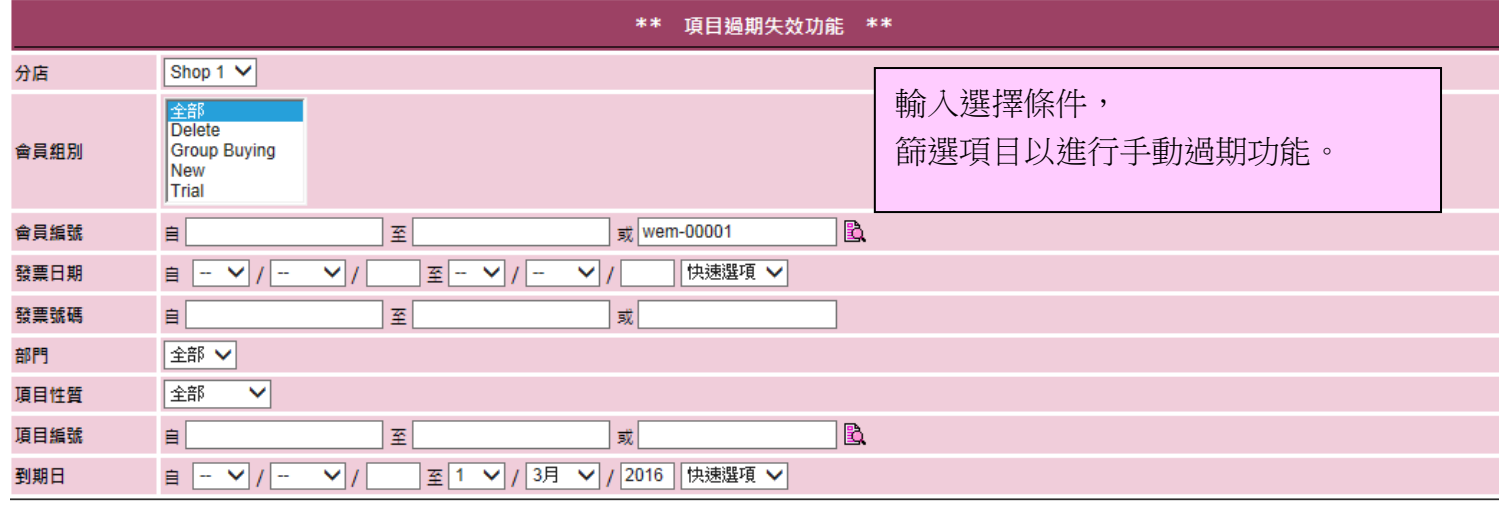

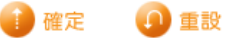

3記錄數目 **Expire list** 夏目性質 分店 會員組別 發票日期 發票編號 到期日 部門 全選 夏目名種 剩餘數量 總金額 會員編號 會員名種 項目編號 總數量 剩餘金額 2015年8月2日 PSI-00015 預付金 2016年3月1日 沒註明 過期 Shop 1 **New** ┑ WeM-00001 Chan 5,000.00  $$1,000.00$  $$960.00$ **D01** D<sub>01</sub> 4,800.00 2016年1月13日 **PSI-00008** 謹理 2016年3月1日 沒註明 品期 Shop 1 **New** ┐ WeM-00001 Chan **Treatment A**  $\mathbf{1}$  $\mathbf{1}$  $$900.00$  $$900.00$ **T01** 2016年1月13日 PSI-00008 2016年3月1日 沒註明 過期 Shop 1 **New** 謹理 ┓ WeM-00001 Chan **T01 Treatment A**  $\mathbf{1}$  $\mathbf{1}$  $$900.00$ 4\$900.00 2,760.00 總數: 2,800.00 在已選項目行按 <過期> 或 選取多個項目然後按 <過期> 進行過期失效操作。 返回 列印 匯出 週期全部

按 <過期全部> 使在列表上的全部項目過期失效。

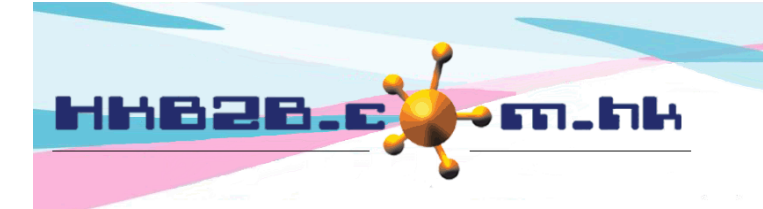

HKB2B Limited 香港灣仔軒尼斯道 48-62 號上海實業大廈 11 樓 1102 室 Room 1102, Shanghai Industrial Investment Building, 48-62 Hennessy Road, Wan Chai, Hong Kong Tel: (852) 2520 5128 Fax: (852) 2520 6636 

## 過期項目搜尋及還原過期

所有過期項目都可以被搜尋在 銷售 > 過期 > 搜尋 如有需要,可以執行還原過期

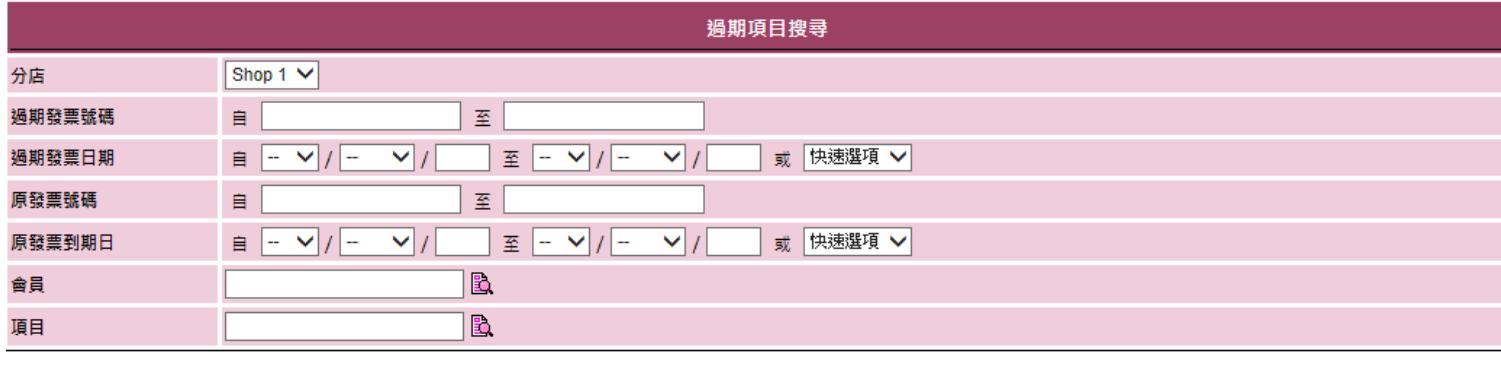

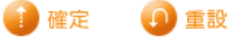

8記錄數目

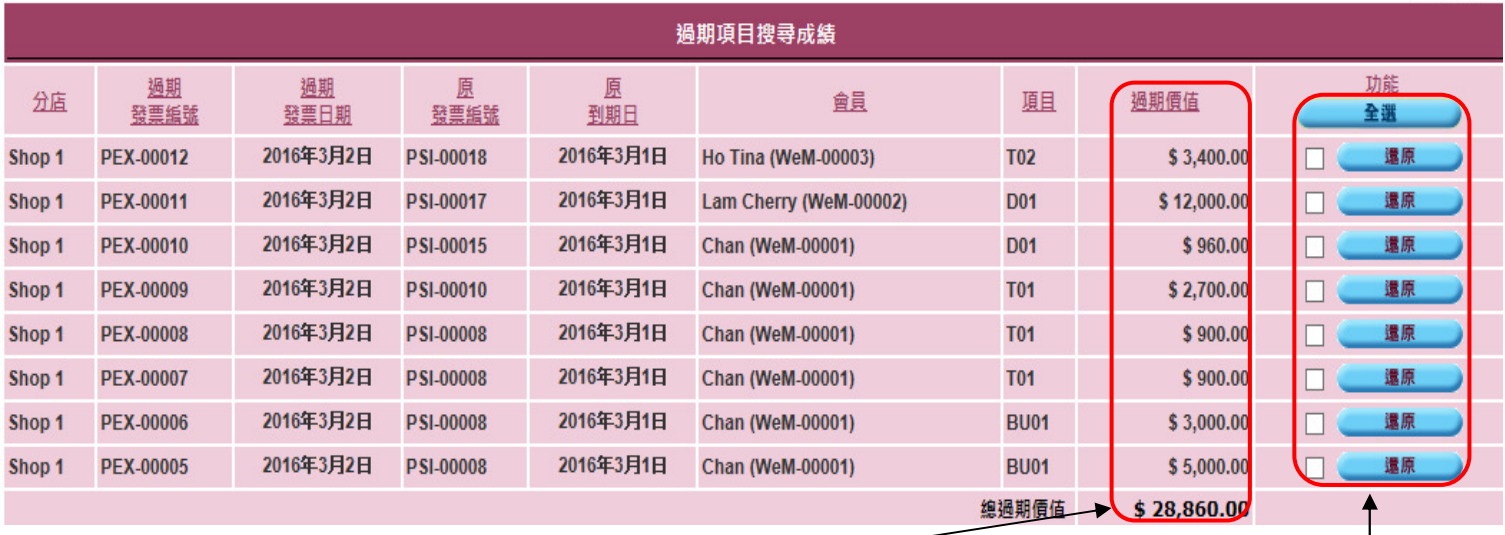

在已選項目行按 <還原> 或 選取多個項目然後按 <還原> 進行還原過期失效操作。

項目過期價值及總過期價值。